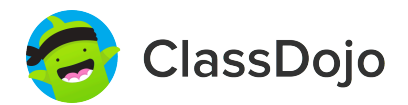

# **3 pasos para conectar a los padres**

#### **1. Imprimir**

Imprima una invitación para padres (siguiente página) para cada estudiante en su clase.

#### **2. Enviar a casa**

Envíe a los estudiantes a casa con invitaciones para sus padres o tutores.

#### **3. Conectar**

¡Desde la aplicación o classdojo.com, los padres utilizarán el código de invitación para ser verificados, conectarse a su clase y para configurar la cuenta de su hijo!

#### **Beneficios al conectar a los padres:**

- ✓ Los padres informados son capaces de proporcionar mejor apoyo en el hogar
- ✓ Compartiendo momentos de la escuela fomenta un sentido de comunidad

✓

Los mensajes directos (En más de 50 idiomas) rompen las barreras de comunicación

Página 3 de 27

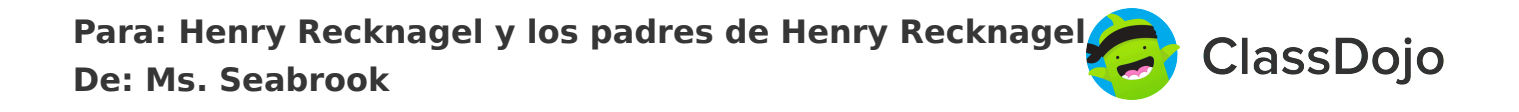

Estoy usando ClassDojo para comunicarme con los padres este año. Download the app or log into your existing account and enter this code: **PBXEP9KCH**

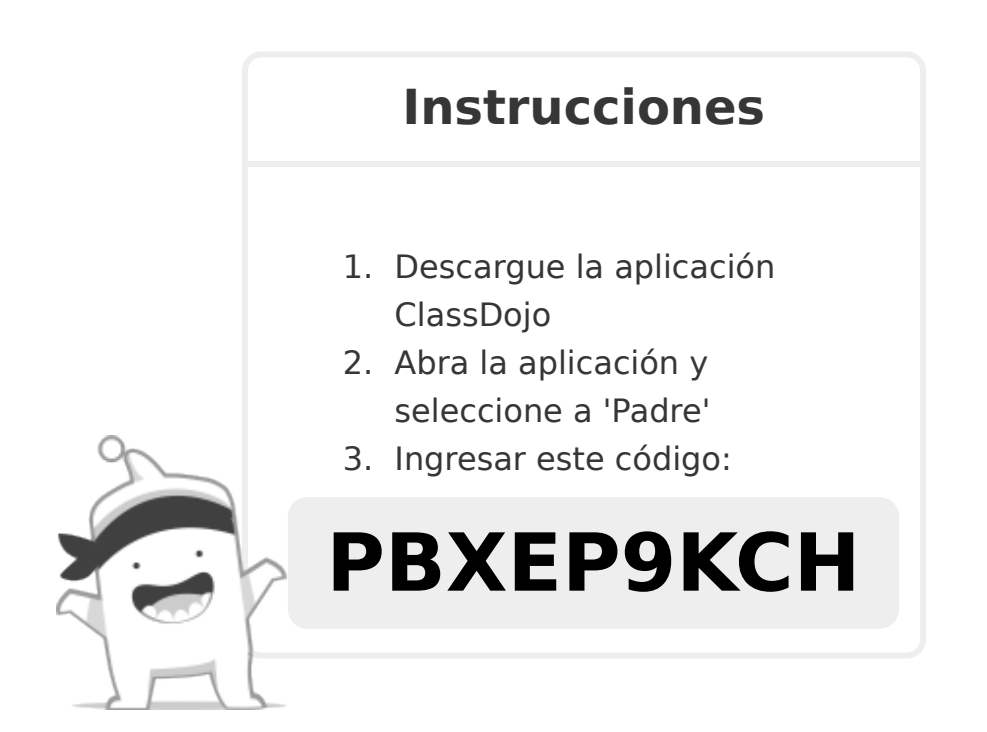

Estoy usando ClassDojo para comunicarme con los padres este año. Download the app or log into your existing account and enter this code: **PYPCS8HEM**

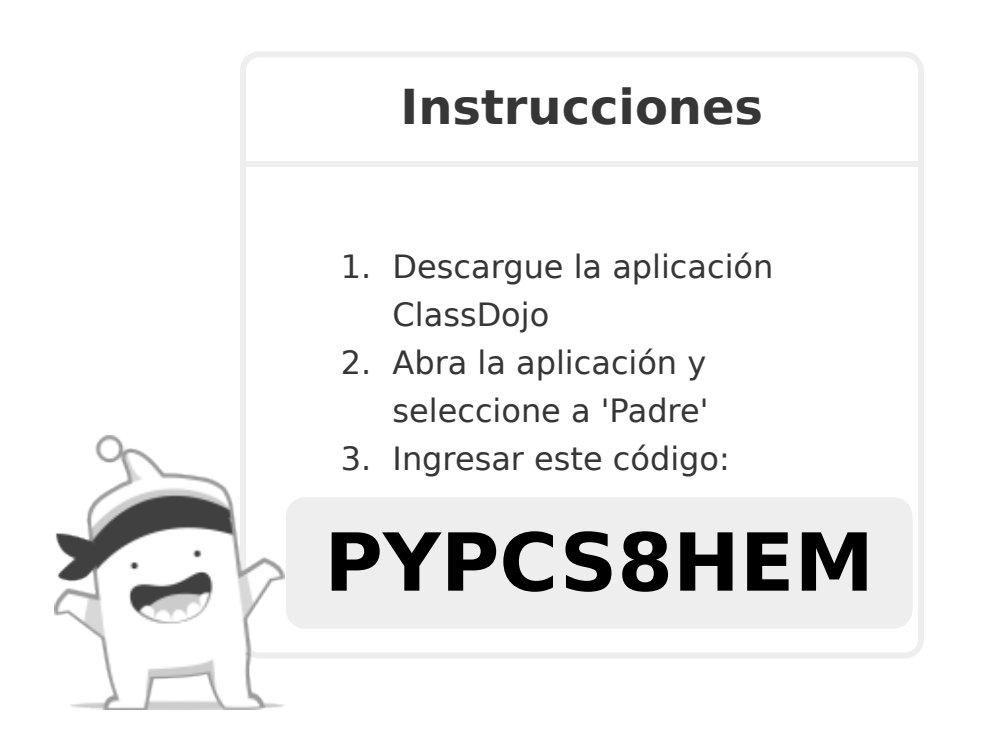

**Para: Damian Matadamas y los padres de Damian Matadamas De: Ms. Seabrook**

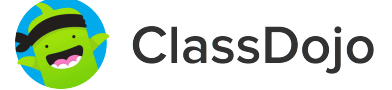

## **Por favor únase a nuestra comunidad de aulas en ClassDojo**

Estoy usando ClassDojo para comunicarme con los padres este año. Download the app or log into your existing account and enter this code: **P6Y8CUVS3**

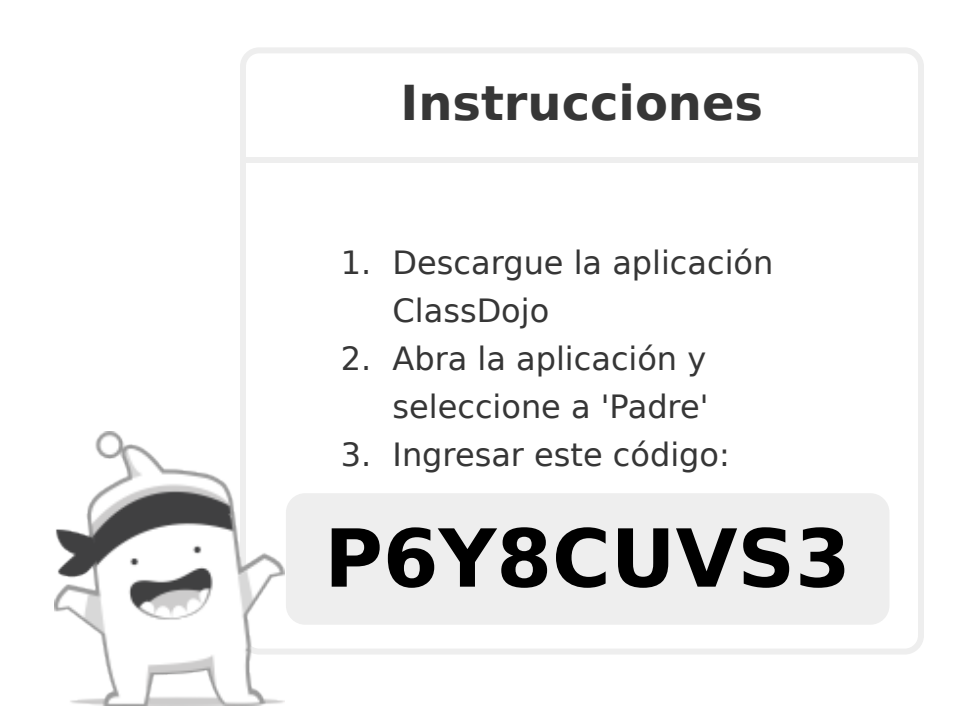

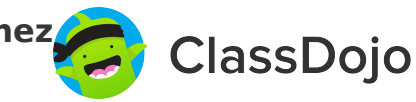

Estoy usando ClassDojo para comunicarme con los padres este año. Download the app or log into your existing account and enter this code: **PW5ESLXUX**

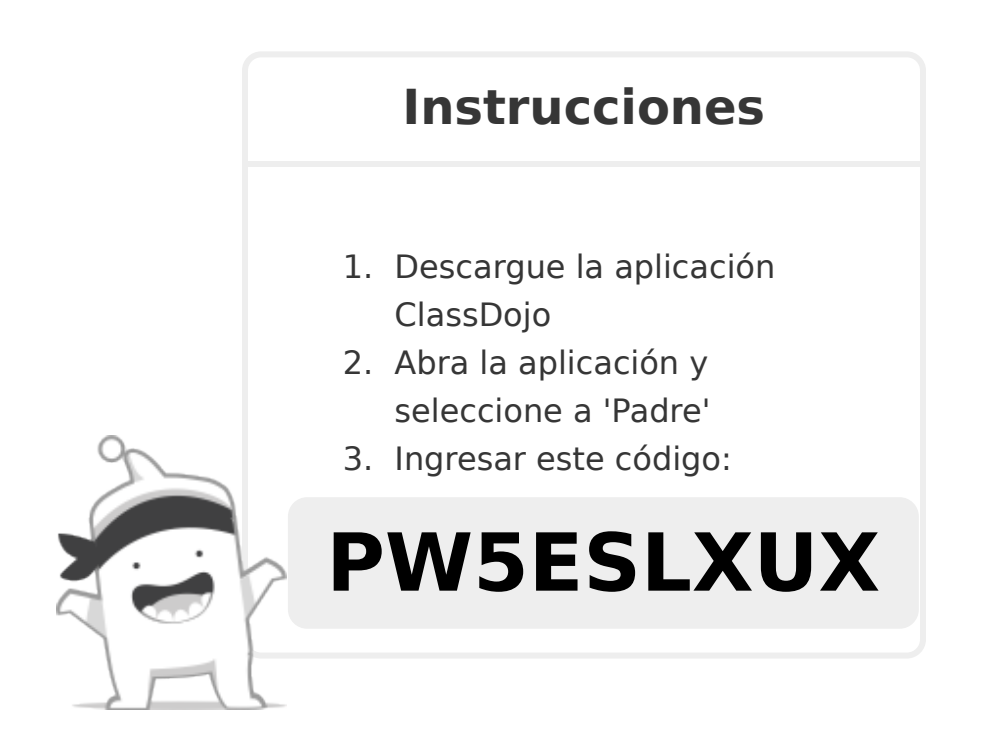

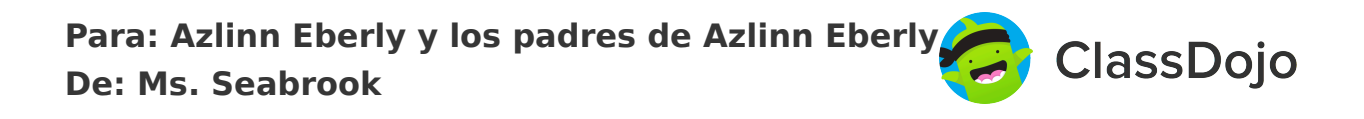

Estoy usando ClassDojo para comunicarme con los padres este año. Download the app or log into your existing account and enter this code: **PLRJ8K37H**

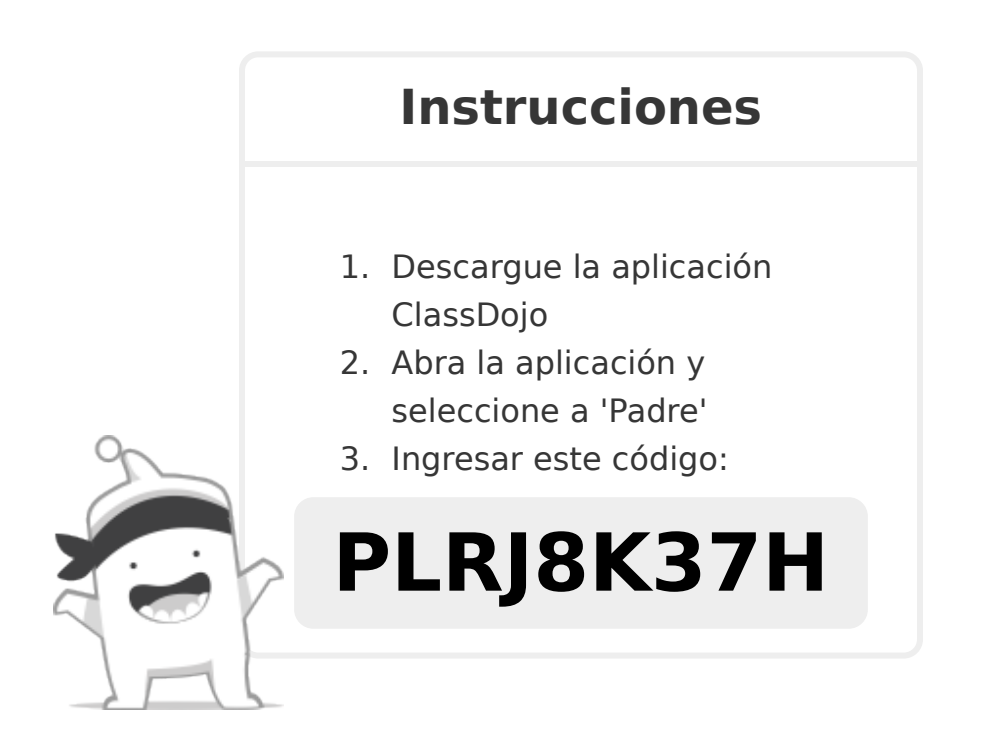

Estoy usando ClassDojo para comunicarme con los padres este año. Download the app or log into your existing account and enter this code: **PPQPLREDD**

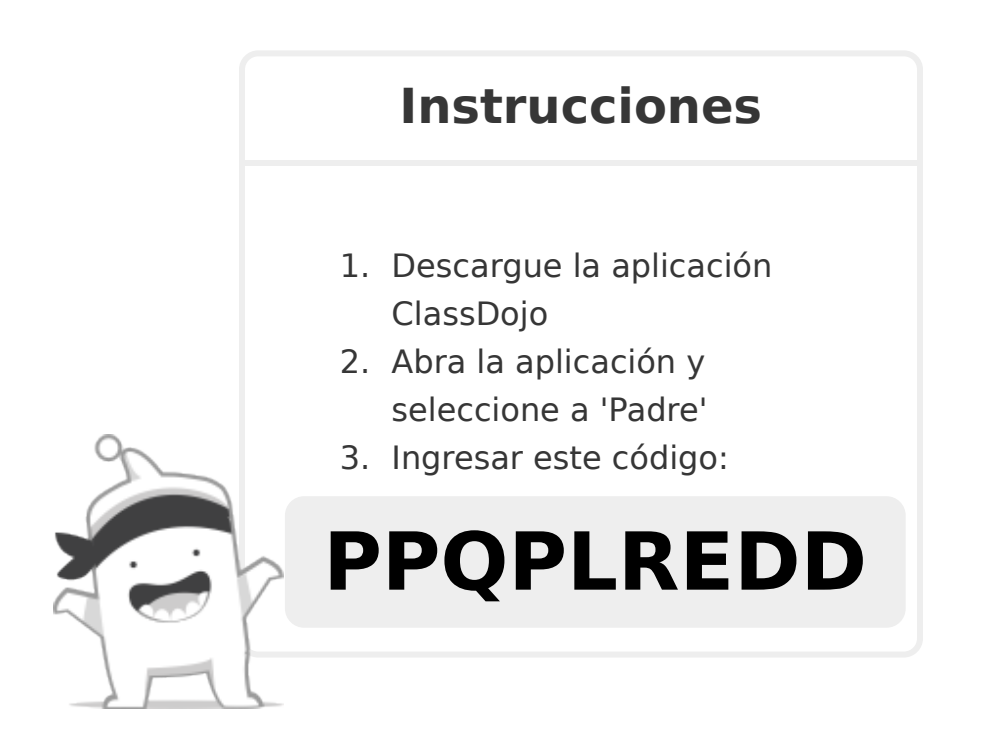

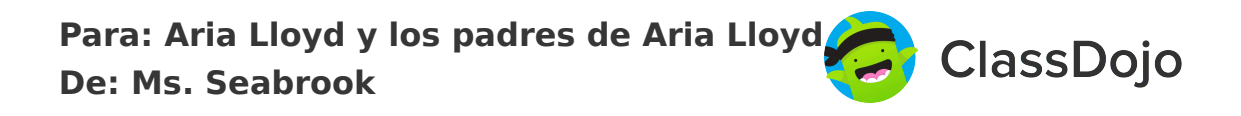

Estoy usando ClassDojo para comunicarme con los padres este año. Download the app or log into your existing account and enter this code: **P3KYLPVAT**

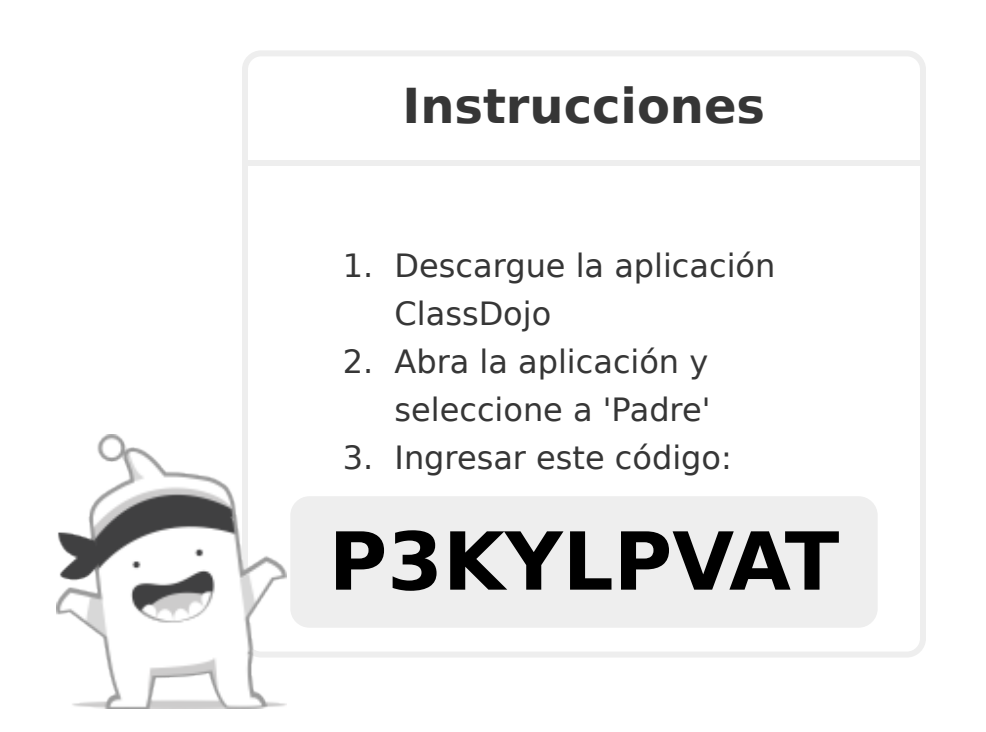

![](_page_8_Picture_0.jpeg)

Estoy usando ClassDojo para comunicarme con los padres este año. Download the app or log into your existing account and enter this code: **P928PWEMZ**

![](_page_8_Picture_3.jpeg)

![](_page_9_Picture_1.jpeg)

Estoy usando ClassDojo para comunicarme con los padres este año. Download the app or log into your existing account and enter this code: **P697Z3RUW**

![](_page_9_Picture_4.jpeg)

Estoy usando ClassDojo para comunicarme con los padres este año. Download the app or log into your existing account and enter this code: **P54VU5A8S**

![](_page_10_Picture_3.jpeg)

Estoy usando ClassDojo para comunicarme con los padres este año. Download the app or log into your existing account and enter this code: **P2QSWPRJT**

![](_page_11_Picture_3.jpeg)

![](_page_12_Picture_0.jpeg)

Estoy usando ClassDojo para comunicarme con los padres este año. Download the app or log into your existing account and enter this code: **P3H89LJHF**

![](_page_12_Picture_3.jpeg)

![](_page_13_Picture_0.jpeg)

Estoy usando ClassDojo para comunicarme con los padres este año. Download the app or log into your existing account and enter this code: **PV7KCNEFF**

![](_page_13_Picture_3.jpeg)

![](_page_14_Picture_0.jpeg)

Estoy usando ClassDojo para comunicarme con los padres este año. Download the app or log into your existing account and enter this code: **PBZ64UJD5**

![](_page_14_Picture_3.jpeg)

**Para: Helen Parra Miguel y los padres de Helen Parra Miguel De: Ms. Seabrook**

![](_page_15_Picture_1.jpeg)

## **Por favor únase a nuestra comunidad de aulas en ClassDojo**

Estoy usando ClassDojo para comunicarme con los padres este año. Download the app or log into your existing account and enter this code: **PV4T56862**

![](_page_15_Picture_4.jpeg)

![](_page_16_Picture_0.jpeg)

Estoy usando ClassDojo para comunicarme con los padres este año. Download the app or log into your existing account and enter this code: **PZAGHKB6E**

![](_page_16_Picture_3.jpeg)

**Para: Jonathon Rodriguez y los padres de Jonathon Rodriguez De: Ms. Seabrook**

![](_page_17_Picture_1.jpeg)

## **Por favor únase a nuestra comunidad de aulas en ClassDojo**

Estoy usando ClassDojo para comunicarme con los padres este año. Download the app or log into your existing account and enter this code: **PYP2GCALH**

![](_page_17_Picture_4.jpeg)

![](_page_18_Picture_0.jpeg)

Estoy usando ClassDojo para comunicarme con los padres este año. Download the app or log into your existing account and enter this code: **PWBKYYEWZ**

![](_page_18_Picture_3.jpeg)

**Para: Lina Lita Fernandez y los padres de Lina Lita Fernandez De: Ms. Seabrook**

![](_page_19_Picture_1.jpeg)

## **Por favor únase a nuestra comunidad de aulas en ClassDojo**

Estoy usando ClassDojo para comunicarme con los padres este año. Download the app or log into your existing account and enter this code: **PH6T84LQH**

![](_page_19_Picture_4.jpeg)

![](_page_20_Picture_1.jpeg)

Estoy usando ClassDojo para comunicarme con los padres este año. Download the app or log into your existing account and enter this code: **PEFG6S6TB**

![](_page_20_Picture_4.jpeg)

![](_page_21_Picture_0.jpeg)

Estoy usando ClassDojo para comunicarme con los padres este año. Download the app or log into your existing account and enter this code: **PHBYF6GGK**

![](_page_21_Picture_3.jpeg)

![](_page_22_Picture_0.jpeg)

Estoy usando ClassDojo para comunicarme con los padres este año. Download the app or log into your existing account and enter this code: **PGYS3X52W**

![](_page_22_Picture_3.jpeg)

**Para: Veronica Villalobos y los padres de Veronica Villalobos De: Ms. Seabrook**

![](_page_23_Picture_1.jpeg)

## **Por favor únase a nuestra comunidad de aulas en ClassDojo**

Estoy usando ClassDojo para comunicarme con los padres este año. Download the app or log into your existing account and enter this code: **PBXEZNXJW**

![](_page_23_Picture_4.jpeg)

**Para: Virginia Nostrand y los padres de Virginia Nostrand De: Ms. Seabrook**

![](_page_24_Picture_1.jpeg)

## **Por favor únase a nuestra comunidad de aulas en ClassDojo**

Estoy usando ClassDojo para comunicarme con los padres este año. Download the app or log into your existing account and enter this code: **P9R7E4QZK**

![](_page_24_Picture_4.jpeg)

![](_page_25_Picture_0.jpeg)

#### **3 pasos para configurar cuentas de estudiante**

**En clase:**

#### **1. Imprimir**

Imprimir póster de inicio de sesión de estudiante (página siguiente).

#### **2. Fijar**

¡Fija tu póster de inicio de sesión de estudiante a una pared del aula, o uno en cada pared! Consejo: Fija el póster lo suficientemente bajo como para que los estudiantes lo alcancen.

#### **3. Escanear**

Desde la aplicación o classdojo.com, escanea el código QR del póster de inicio de sesión de estudiante. Los estudiantes pueden necesitar cerrar la sesión de cuentas existentes.

#### **En casa:**

Para configurar cuentas de estudiante en casa, los padres necesitarán crear una cuenta. Una vez creada, se les pedirá configurar la cuenta de su hijo.

iUna vez que los estudiantes creen cuentas podrán añadir a su portafolio, ver realimentación y personalizar su monstruo!

Página 1 de 27

![](_page_27_Picture_0.jpeg)

**ClassDojopóster de inicio de sesión para estudiantes** 

![](_page_27_Picture_2.jpeg)

![](_page_27_Picture_3.jpeg)

**Instrucciones para los estudiantes:**

![](_page_27_Figure_5.jpeg)

Descargue la aplicación ClassDojo, o vaya a www.classdojo.com desde una computadora.

![](_page_27_Picture_7.jpeg)

Entrar como estudiante.

![](_page_27_Picture_9.jpeg)

Página 2 de 27